# ЛИСТОК НЕТРУДОСПОСОБНОС ТИ

# HTTPS://CABINETS.FSS.RU/

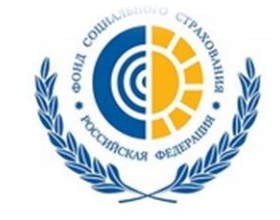

ФОНД СОЦИАЛЬНОГО СТРАХОВАНИЯ **РОССИЙСКОЙ ФЕДЕРАЦИИ** 

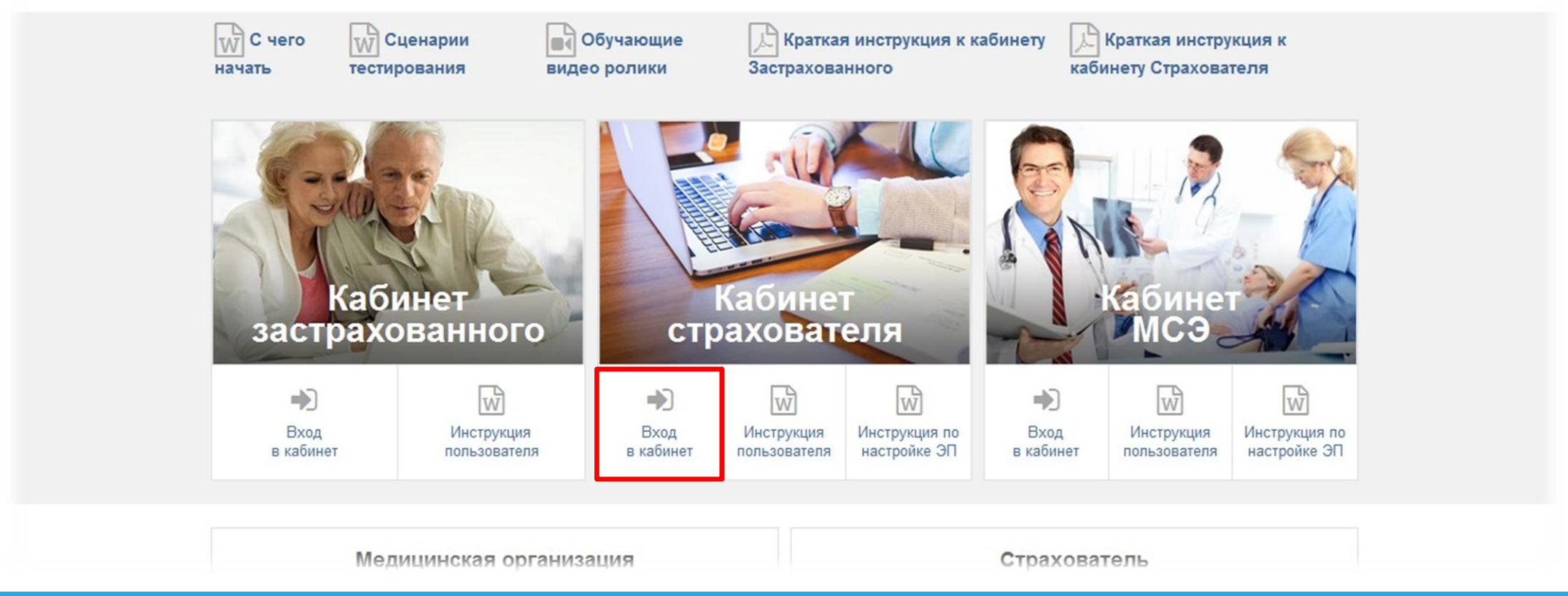

#### Начало работы

**Сайт личных кабинетов застрахованного и страхователя Фонда социального страхования Российской Федерации.**

**На сайте размещены краткие инструкции, обучающие видеоролики и технические требования для подключения программного обеспечения.**

### Вход в личный кабинет

**Идентификация пользователя происходит по регистрационным данным портала «Государственные услуги». Страхователи осуществляют вход только с помощью Электронных средств.**

### **ГОСУСЛУГИ** Доступ к сервисам электронного правительства Вход المحافظ المستعملين Другой пользователь Пароль Войти Восстановить пароль ги с помощью электронных ср

#### **Войти с помощью электронных**

**средств**

### Вход в личный кабинет

**Страхователи авторизуются с рабочего места, где установлен сертификат электронной подписи руководителя организации или уполномоченного лица**

#### **ГОСУСЛУГИ**

Доступ к сервисам электронного правительства

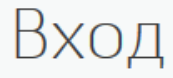

Присоедините к компьютеру носитель ключа электронной подписи.

 $\overline{z}$ 

Готово

Назад

### Вход в личный кабинет

**Выбор вида авторизации: частное лицо или организация.**

#### **ГОСУСЛУГИ**

Доступ к сервисам электронного правительства

#### Войти как

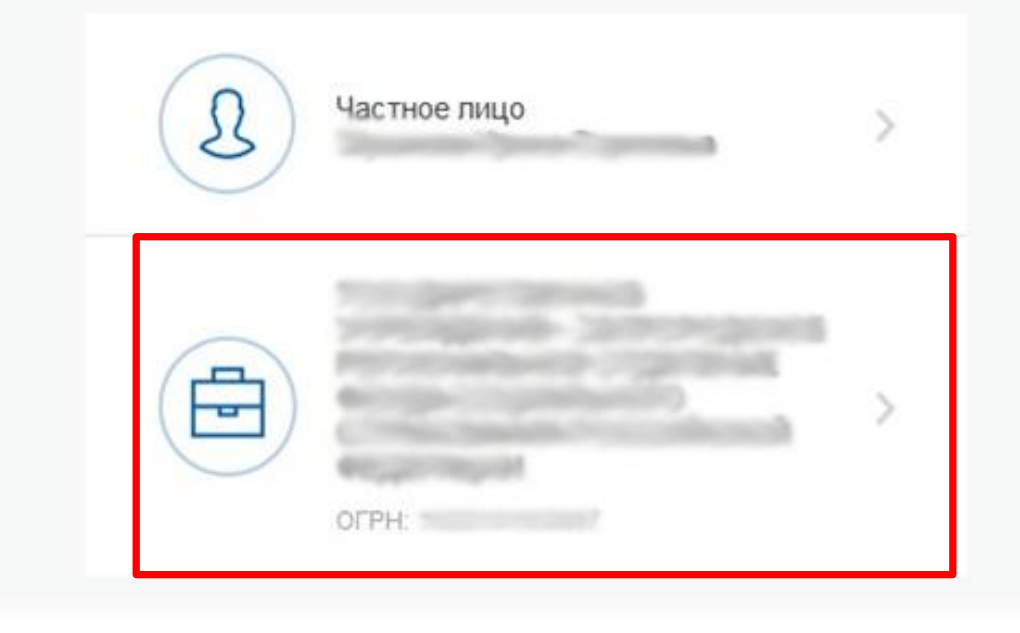

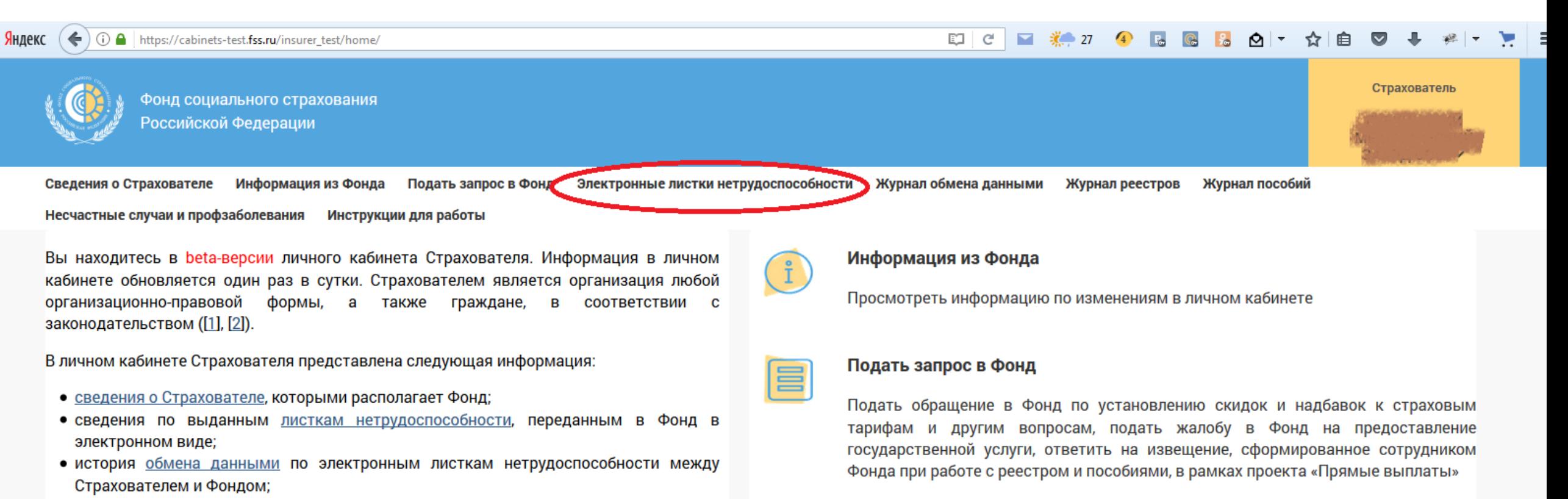

- сведения по реестрам пособий, отправленных Страхователем в Фонд в рамках пилотного проекта «Прямые выплаты» ([3]);
- сведения по пособиям и выплатам, оформленным в рамках пилотного проекта «Прямые выплаты»;
- сведения о пострадавших в результате несчастных случаев на производстве и профессиональных заболеваний.

#### Запросить листок нетрудоспособности

Запросить в Фонде электронный листок нетрудоспособности и ввести в него сведения, заполняемые работодателем

#### ЛИЧНЫЙ КАБИНЕТ

Сведения о Страхователе Информация из Фонда Подать запрос в Фонд Электронные листки нетрудоспособности Журнал обмена данными Журнал реестров

Журнал пособий Несчастные случаи и профзаболевания Инструкции для работы

#### **СПИСОК ЛИСТКОВ НЕТРУДОСПОСОБНОСТИ 2**

**В ЗАПРОСИТЬ ЛН** 

• ФИЛЬТР

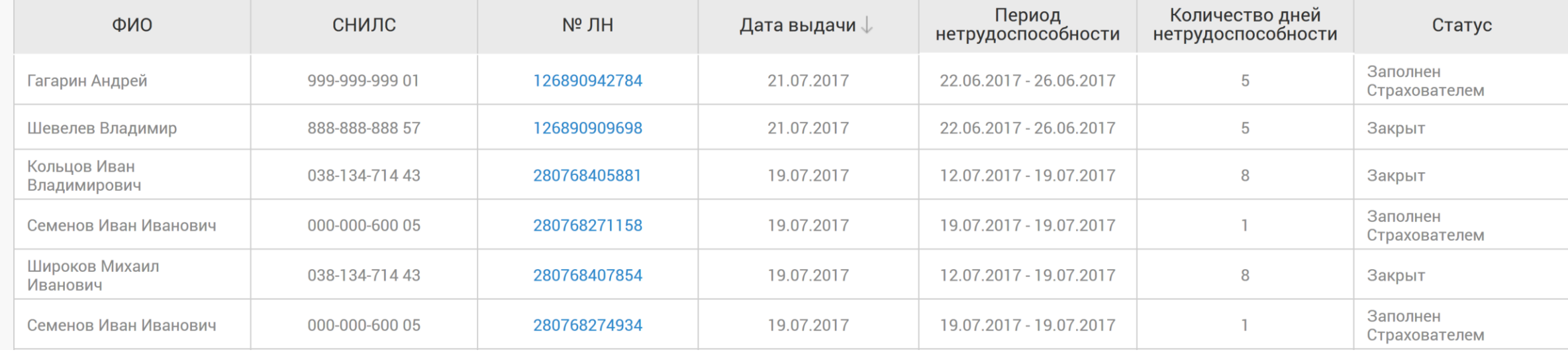

#### Личный кабинет страхователя

Список листков нетрудоспособности

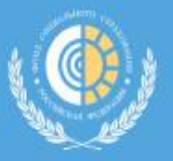

ГУ-РО ФОНДА **СОЦИАЛЬНОГО** СТРАХОВАНИЯ... ∨

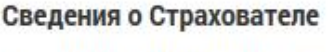

Информация из Фонда

Подать запрос в Фонд

Электронные листки нетрудоспособности

Несчастные случаи и профзаболевания

Инструкции для работы

#### ЗАПРОСИТЬ ЛН **СПИСОК ЛИСТКОВ НЕТРУДОСПОСОБНОСТИ 2 Т** ФИЛЬТР Количество дней Период ФИО СНИЛС Nº<sub>JH</sub> Дата выдачи Статус нетрудоспособности нетрудоспособности Страница 0  $10$ Нет данных для отображения

### Личный кабинет страхователя

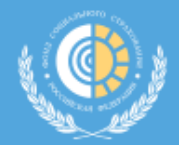

Фонд социального страхования Российской Федерации

Страхователь

ГУ-РО ФОНДА **СОЦИАЛЬНОГО** СТРАХОВАНИЯ... ∨

Сведения о Страхователе Информация из Фонда Подать запрос в Фонд Электронные листки нетрудоспособности Несчастные случаи и профзаболевания

Инструкции для работы

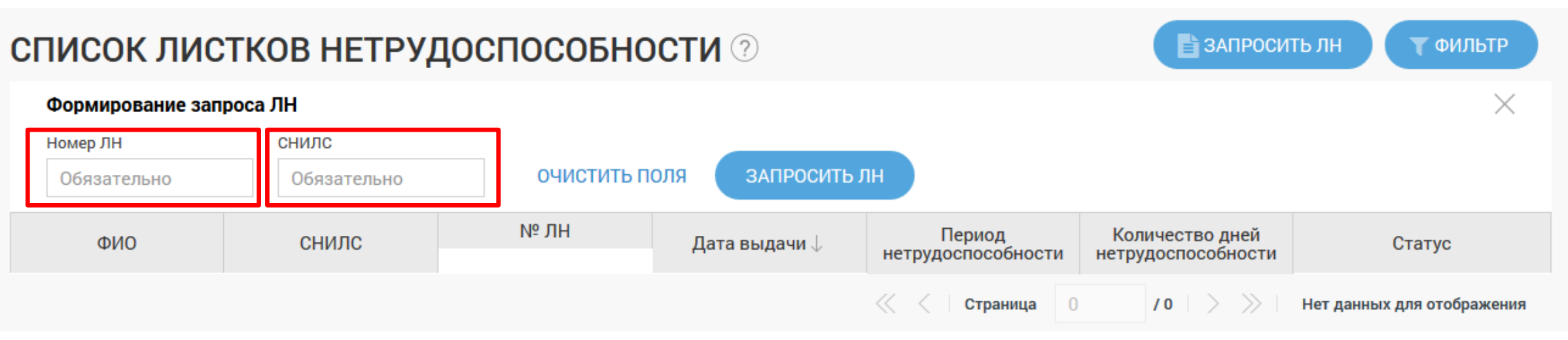

#### Личный кабинет страхователя

**Раздел «Электронные листки нетрудоспособности» личного кабинета страхователя.** 

**Запрос листка нетрудоспособности по параметрам: Номер листка нетрудоспособности (ЛН), СНИЛС.**

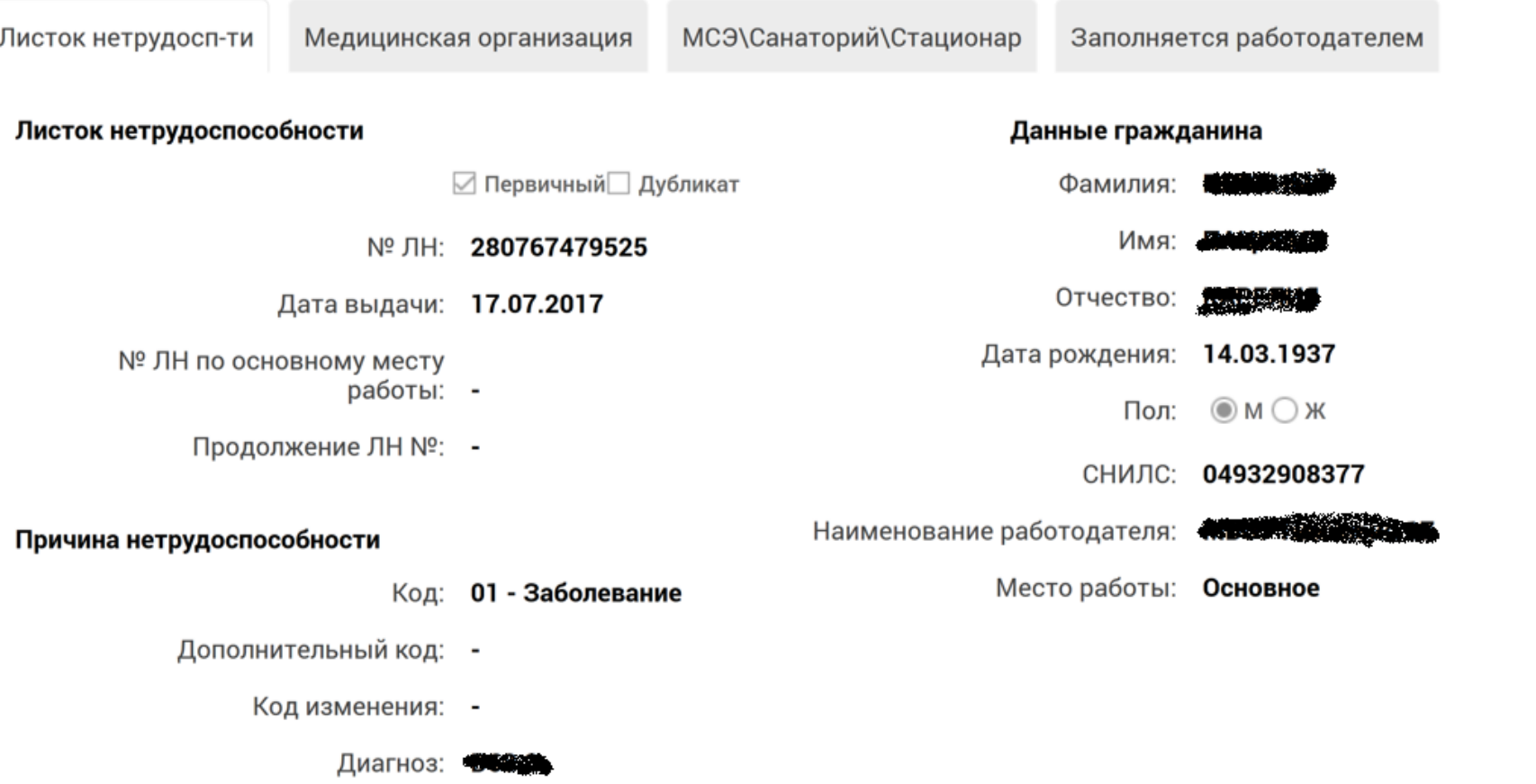

#### Личный кабинет страхователя

Просмотр данных ЭЛН и сверка с данными застрахованного

#### Медицинская организация

Приступить к работе

Наименование медицинской организации: TEST 2

Адрес медицинской организации: Петрозаводсквпрвке

OFPH: 1031000010018

Приступить с: 16.07.2017

Иное: -

Дата: -

Выдан листок нетрудоспособности (продолжение) №: -

#### Освобождение от работы

С какого числа: 30.06.2017

По какое число: 15.07.2017

Должность врача: #3033

ФИО врача: ЫИЗРМИАЦ АИ

Председатель ВК (должность): Пред ВК

Председатель ВК (ФИО): ИВАНОВА ИТ

#### Личный кабинет страхователя

Просмотр данных о медицинском учреждении и периодах освобождения от работы

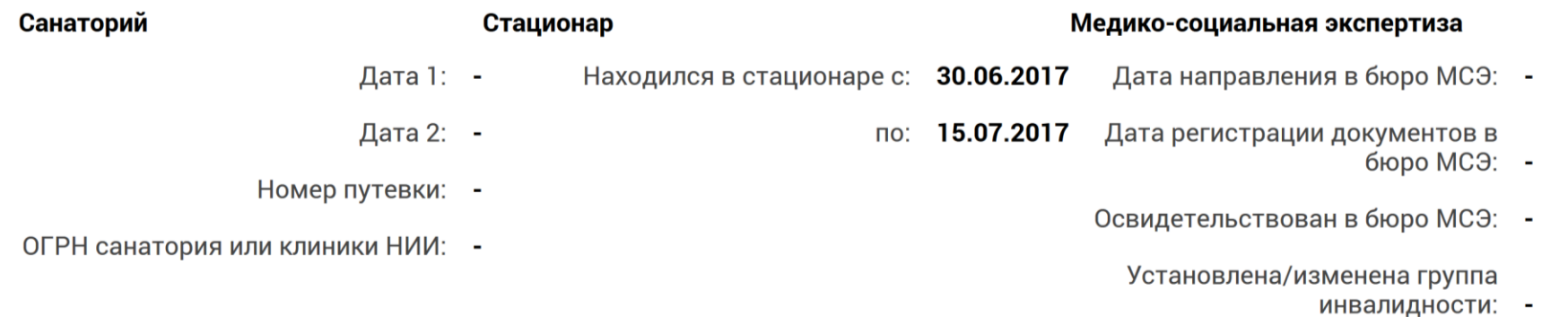

## Личный кабинет страхователя

**Просмотр данных о стационарном лечении**

#### Листок нетрудосп-ти Медицинская организация Заполняется работодателем

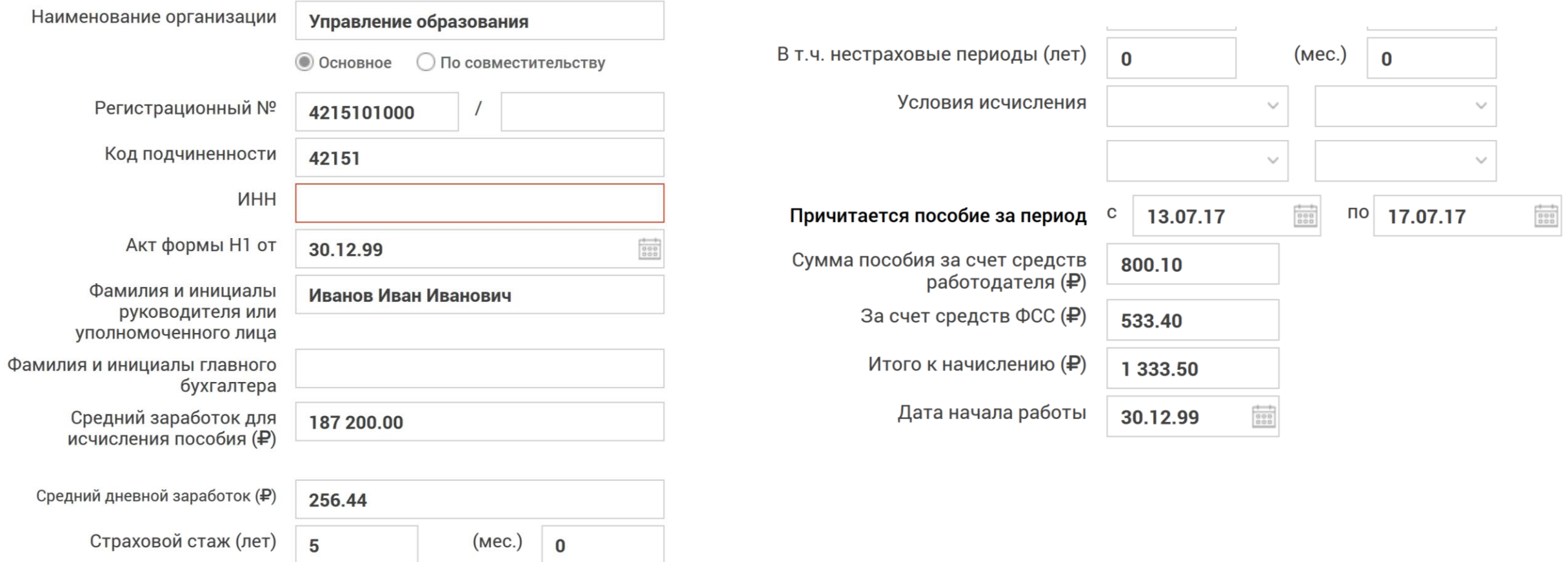

#### Личный кабинет страхователя

**Заполнение раздела работодателя и сохранение данных. Заполняем все необходимые ячейки. Отредактировать невозможно!**

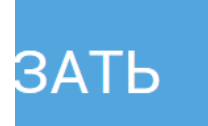

#### ⊘ ПРЕКРАТИТЬ ДЕЙСТВИЕ ЭЛН

#### • ЭКСПОРТ В ФАЙЛ

#### Личный кабинет страхователя

**Для сохранения данных листка нетрудоспособности выбрать кнопку «Экспорт в файл» или «Печать».**

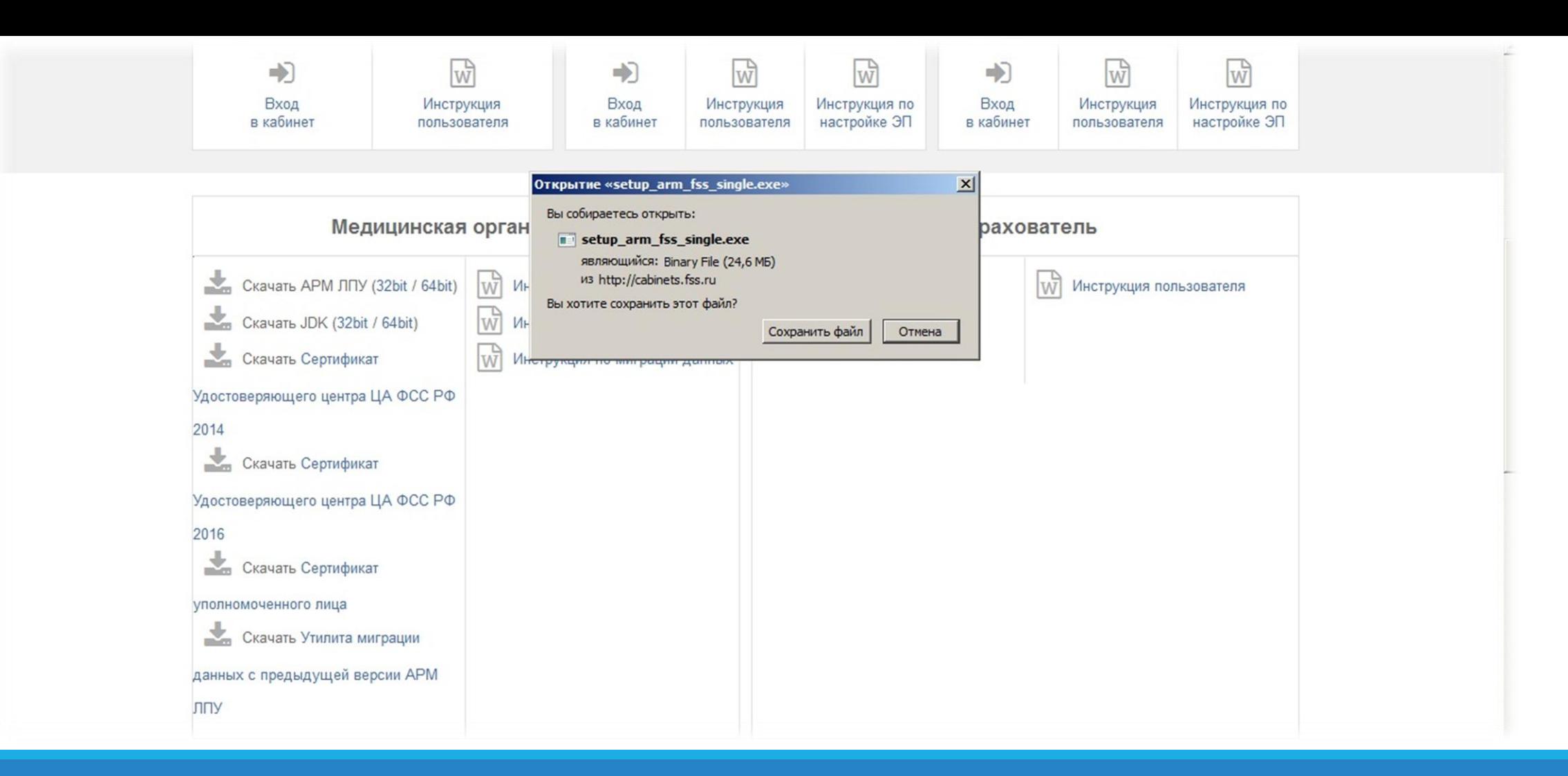

#### http://cabinets.fss.ru/

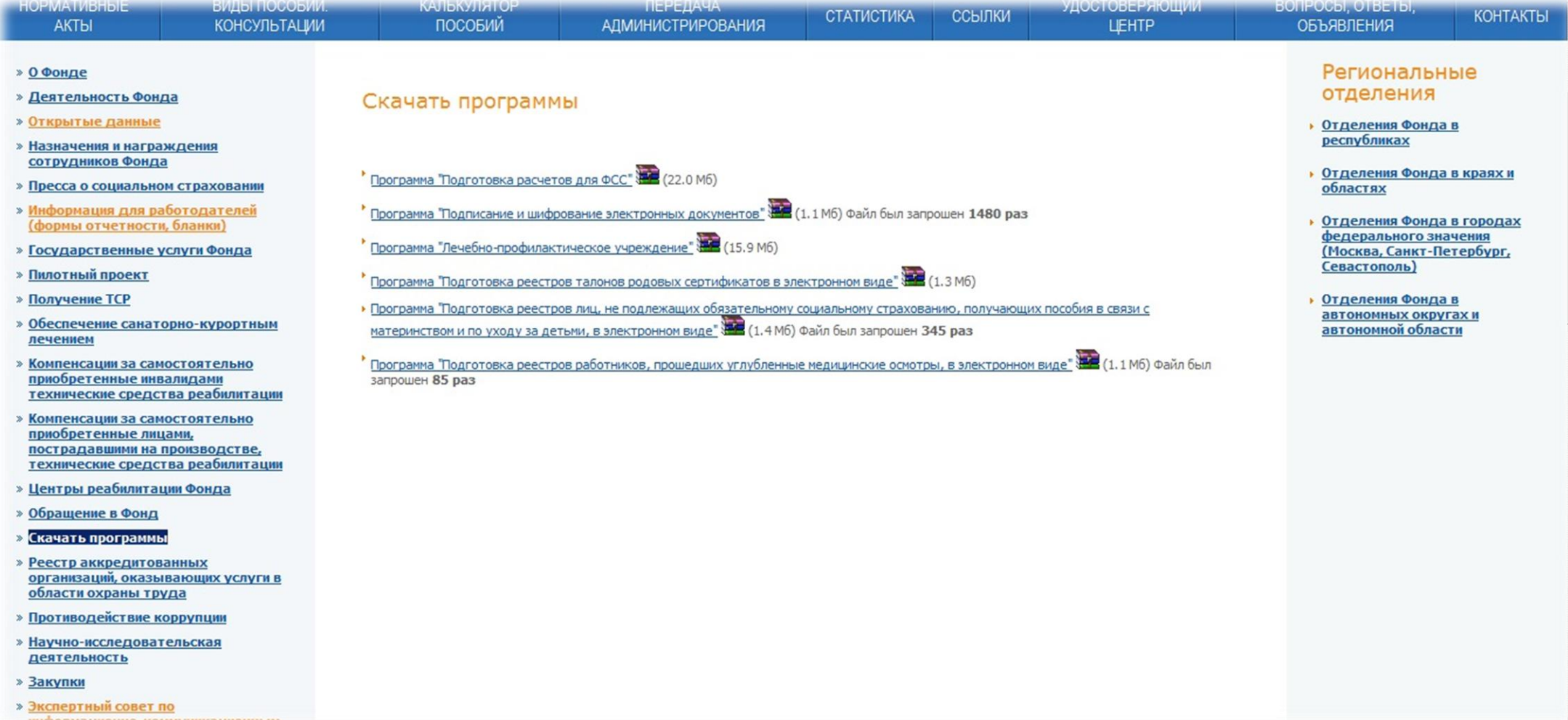

http://fss.ru/

**На сайте http://fss.ru/ в разделе «Скачать программы» можно программы ФСС РФ. скачать последнюю версию АРМ «Подготовка расчетов для ФСС».**

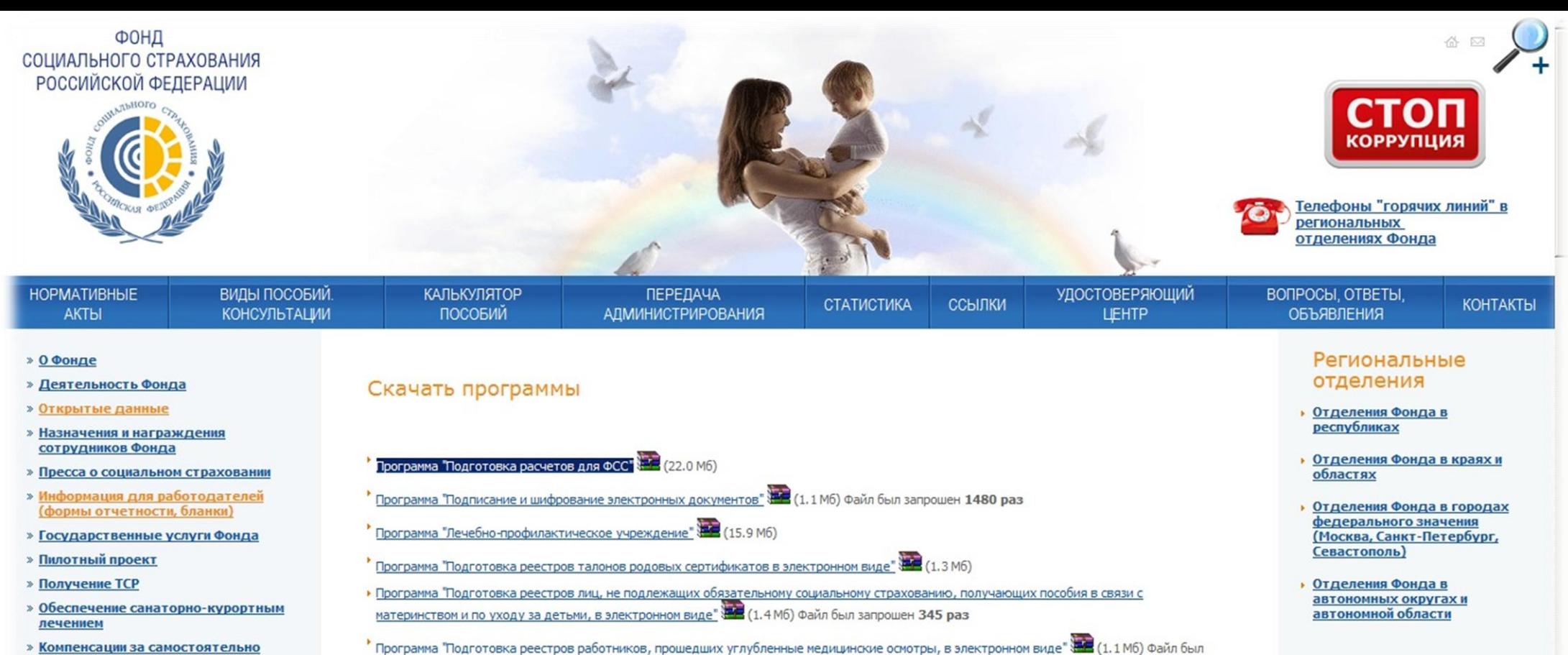

http://fss.ru/

запрошен 85 раз

приобретенные инвалидами

технические средства реабилитации » Компенсации за самостоятельно приобретенные лицами, BETRAINS IS ARRAIGNMENT rufruffund Mountaed (EER40 finday chtr

На сайте http://fss.ru/ в разделе «Скачать программы» можно скачать последнюю версию АРМ «Подготовка расчетов для ФСС».

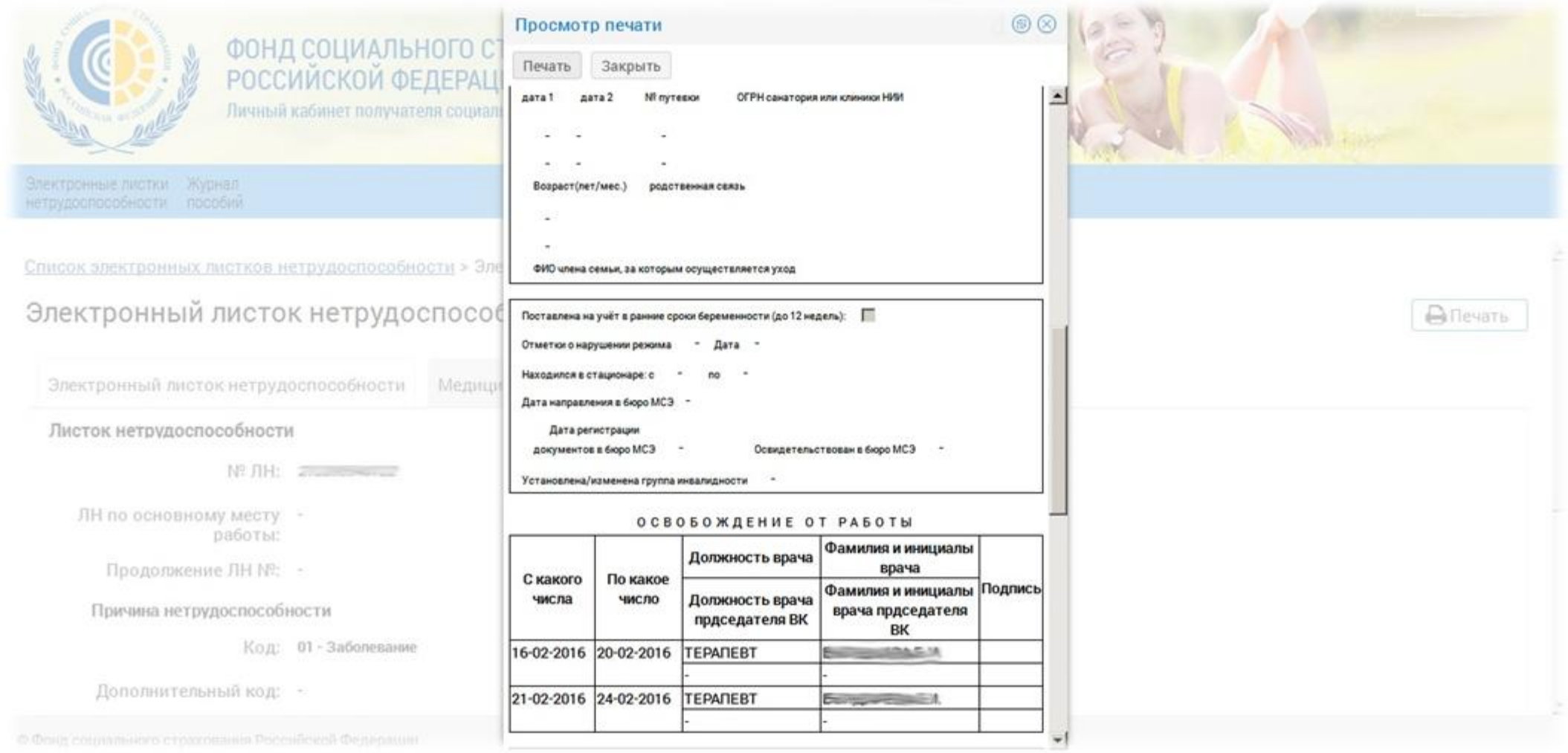

### Личный кабинет страхователя

**Реализована функция печати открытого листка нетрудоспособности.**

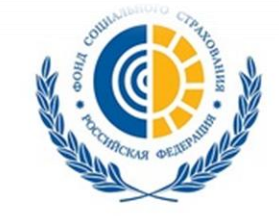

ФОНД СОЦИАЛЬНОГО СТРАХОВАНИЯ **РОССИЙСКОЙ ФЕДЕРАЦИИ** 

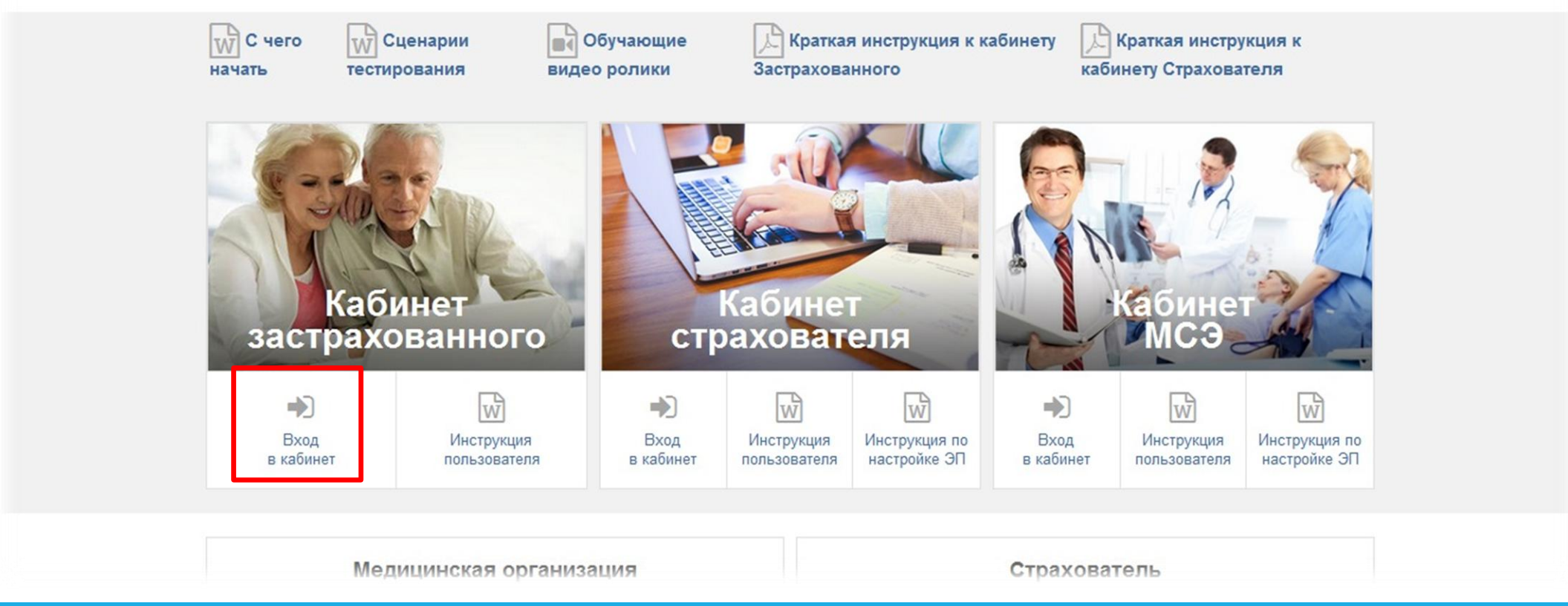

**Сайт личного кабинета застрахованного.**

## Вход в личный кабинет застрахованного

**Идентификация пользователя происходит по регистрационным данным портала «Государственные услуги».** 

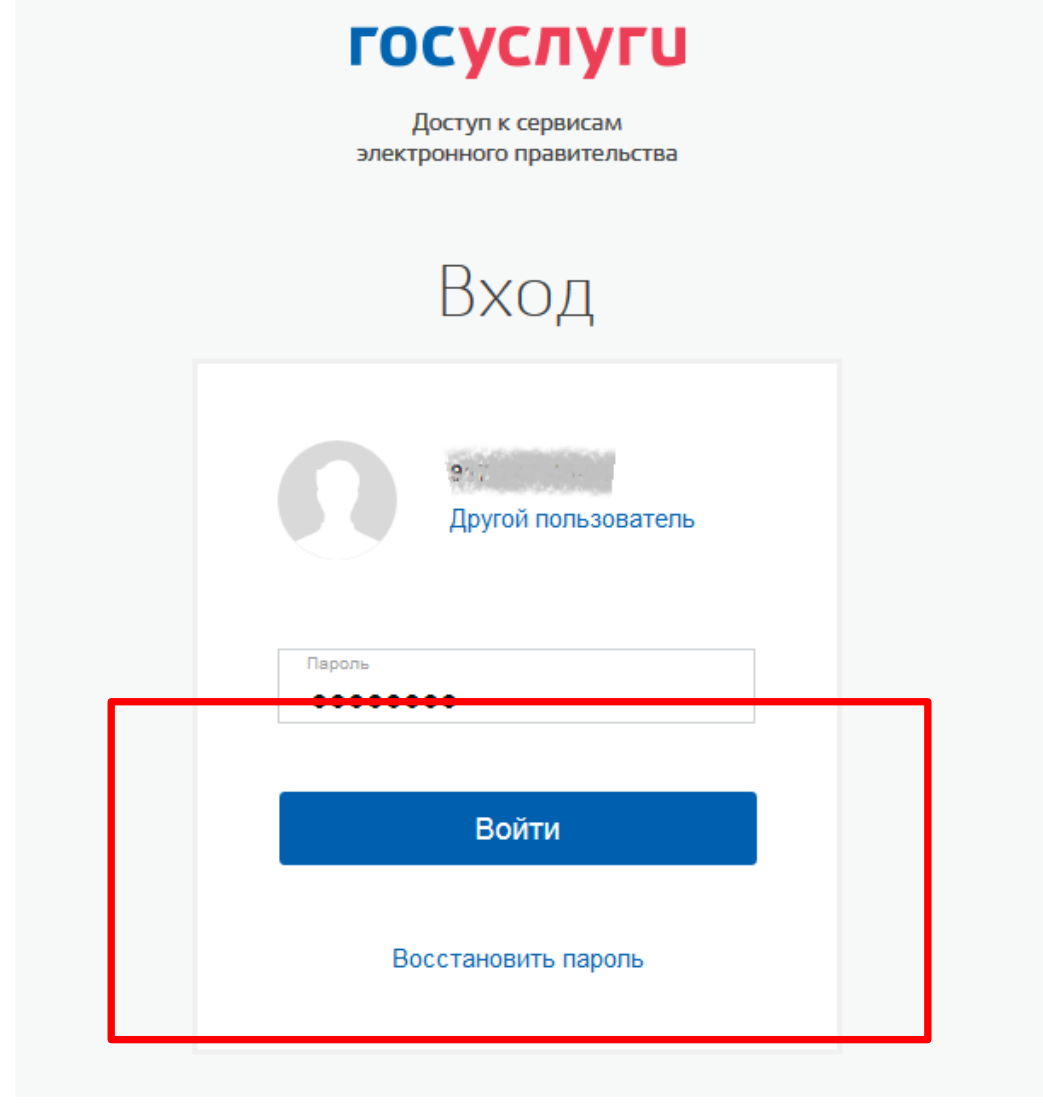

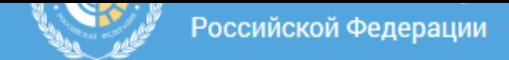

#### Электронные листки нетрудоспособности Родовые сертификаты Инструкции для работы **Уведомления**

Вы находитесь в личном кабинете Получателя социальных услуг Фонда социального страхования. Информация в личном кабинете обновляется один раз в сутки.

В личном кабинете Получателя услуг представлена следующая информация:

- сведения о Получателе услуг, которыми располагает Фонд;
- сведения по выданным листкам нетрудоспособности, переданным медицинской организацией в Фонд в электронном виде;
- сведения по пособиям и выплатам, выплаченным непосредственно территориальными органами Фонда;
- сведения по индивидуальным программам реабилитации и заключениям врачебной комиссии;
- сведения по персональному информационному навигатору;
- сведения по выданным техническим средствам реабилитации и услугам реабилитации;
- сведения по заявкам на санаторно-курортное лечение, выданные путевки и номер заявки в электронной очереди;
- сведения по возмещению по несчастным случаям на производстве и профессиональным заболеваниям:
- сведения по родовым сертификатам.

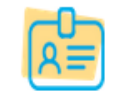

#### Уточнить личные данные

Проверка и уточнение фактического адреса проживания, контактного телефона и e-mail

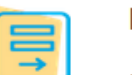

#### Подать запрос в Фонд

Подать запрос в Фонд социального страхования

# Личный кабинет застрахованного

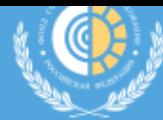

Электронные листки нетрудоспособности

Родовые сертификаты

Инструкции для работы Уведомления

Вы находитесь в личном кабинете Получателя социальных услуг Фонда социального страхования. Информация в личном кабинете обновляется один раз в сутки.

В личном кабинете Получателя услуг представлена следующая информация:

- сведения о Получателе услуг, которыми располагает Фонд;
- сведения по выданным листкам нетрудоспособности, переданным медицинской организацией в Фонд в электронном виде;
- сведения по пособиям и выплатам, выплаченным непосредственно территориальными органами Фонда;
- сведения по индивидуальным программам реабилитации и заключениям врачебной комиссии;
- сведения по персональному информационному навигатору;
- сведения по выданным техническим средствам реабилитации и услугам реабилитации;
- сведения по заявкам на санаторно-курортное лечение, выданные путевки и номер заявки в электронной очереди;

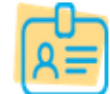

#### Уточнить личные данные

Проверка и уточнение фактического адреса проживания, контактного телефона и e-mail

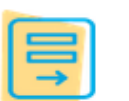

#### Подать запрос в Фонд

Подать запрос в Фонд социального страхования

## Личный кабинет застрахованного

Раздел «Электронные листки нетрудоспособности» личного кабинета страхователя.

получатель социальных услуг

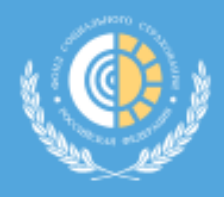

Фонд социального страхования Российской Федерации

Электронные листки нетрудоспособности

Родовые сертификаты

Инструкции для работы **Уведомления** 

#### ЭЛЕКТРОННЫЕ ЛИСТКИ НЕТРУДОСПОСОБНОСТИ 2

▼ ФИЛЬТР

Получатель

социальных услуг

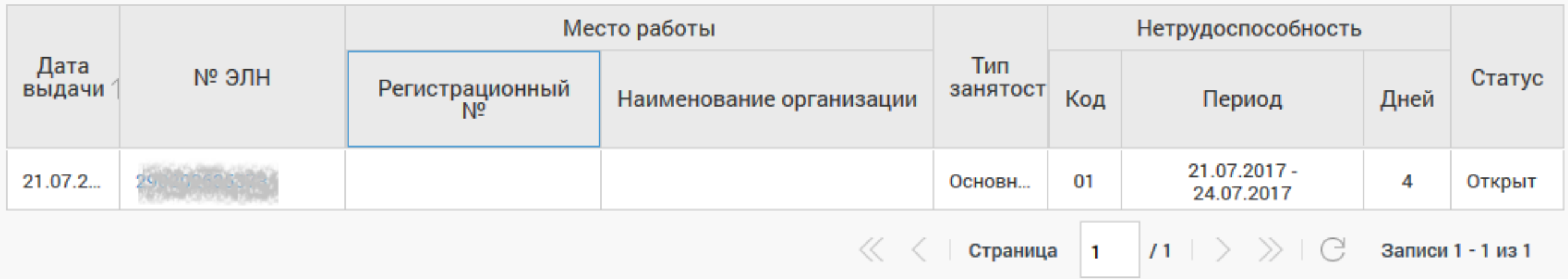

### Личный кабинет застрахованного

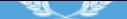

Родовые сертификаты Электронные листки нетрудоспособности Уведомления Инструкции для работы

Список электронных листков нетрудоспособности > Электронный листок нетрудоспособности № 290

#### **В** ПЕЧАТЬ ЛИСТКА НЕТРУДОСПОСОБНОСТИ

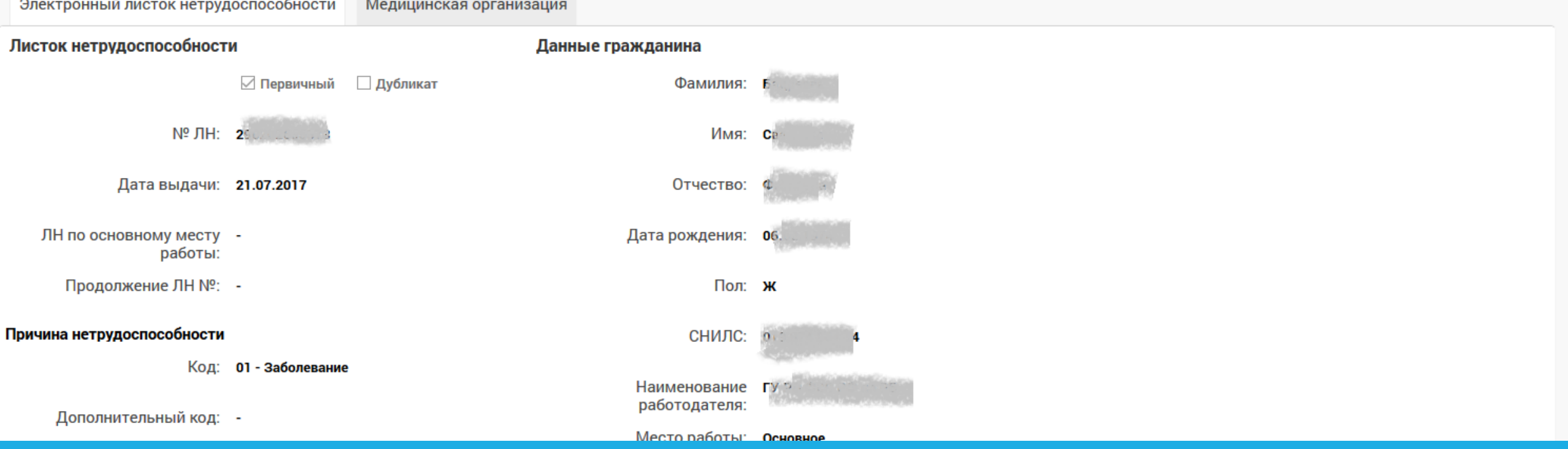

#### Личный кабинет застрахованного

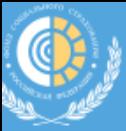

тектронные листки нетрудоспособности Родовые сертификаты Инструкции для работы Уведомления

писок электронных листков нетрудоспособности > Электронный листок нетрудоспособности № 290202635373

ПЕЧАТЬ ЛИСТКА НЕТРУДОСПОСОБНОСТИ ₿.

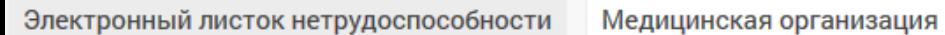

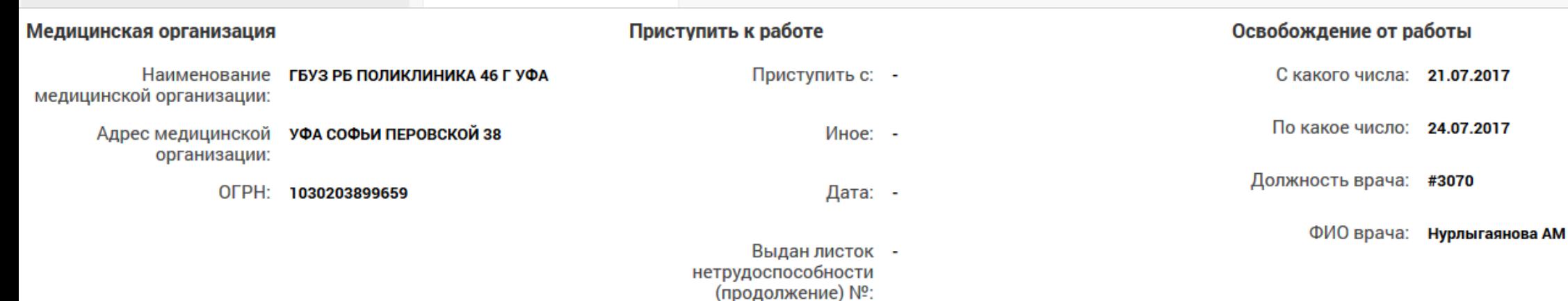

### Личный кабинет застрахованного

# КОНТАКТЫ:

**Государственное учреждение – Ярославское региональное отделение Фонда социального страхования Российской Федерации**

**150047, Ярославль, ул. Радищева, 34 а**

**Горячие линии**

**(4852) 59-46-17 – по вопросам взаимодействия со страхователями** 

**(4852) 59-46-35 – по вопросам работы информационных систем и защите данных**

**(4852) 71-50-64 – по вопросам получения застрахованными электронного больничного**

**E-mail: info@ro76.fss.ru**

**Сайт: yaroslavl.fss.ru**